#### **fTools Geoprocessing Dissolve Crashes QGIS**

*2009-01-24 01:15 AM - Horst Düster*

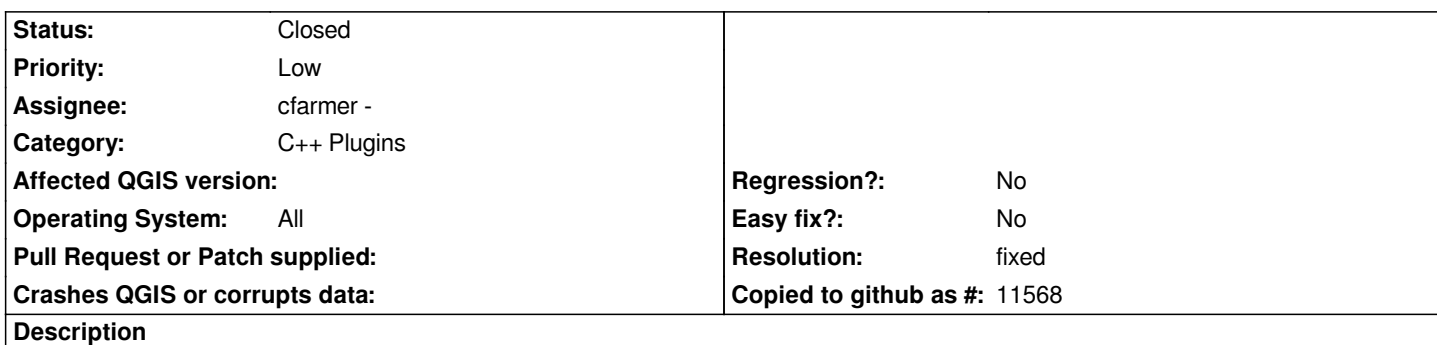

*Use the shape from http://www.sogis1.so.ch/sogis/dl/gempoly.zip for the following steps:*

- *1. Load Shape gem\_poly.shp*
- *2. Select tools->Geoprocessing Tools->dissolve*
- *3. Select gem\_poly.shp*
- *4. Select BZRK[\\_NR as dissolve item](http://www.sogis1.so.ch/sogis/dl/gempoly.zip)*
- *5. Define output shape*
- *6. Hit OK*

*=> QGIS Crashes*

*Tested on two different boxes: [[RadHat]] AS4 and Kubuntu 8.04*

## **History**

#### **#1 - 2009-01-24 06:36 AM - cfarmer -**

*- Status changed from Open to In Progress*

*Unable to reproduce above crash.*

*Tested following above steps and provided shapefile using Linux Ubuntu 8.04.*

*Will attempt with MS Windows XP at a later date.*

*Carson*

## **#2 - 2009-01-25 01:28 AM - Horst Düster**

*Unfortunately I can't reproduce it too. But my QGIS crashes always when I try to dissolve the same layer as [[PostGIS]] layer. Try http://www.sogis1.so.ch/sogis/dl/geo\_gemeinden.dmp.tar.bz2*

#### **#3 - 2009-02-02 03:04 PM - cfarmer -**

- *[Resolution set to fixed](http://www.sogis1.so.ch/sogis/dl/geo_gemeinden.dmp.tar.bz2)*
- *Status changed from In Progress to Closed*

*problem fixed in rev. 10095*

# **#4 - 2009-08-22 01:01 AM - Anonymous**

*Milestone Version 1.0.1 deleted*